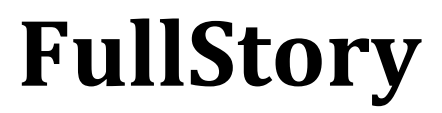

*Version 17.0.0*

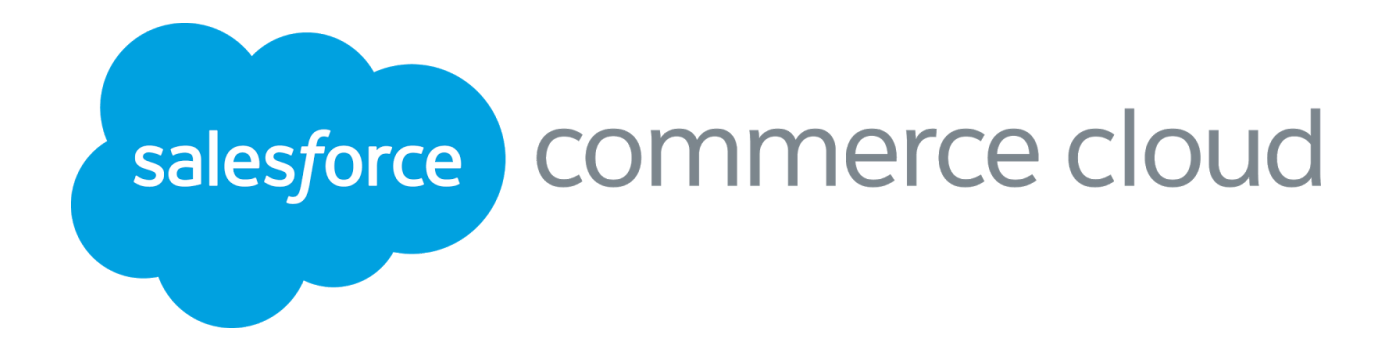

### **Table of Contents**

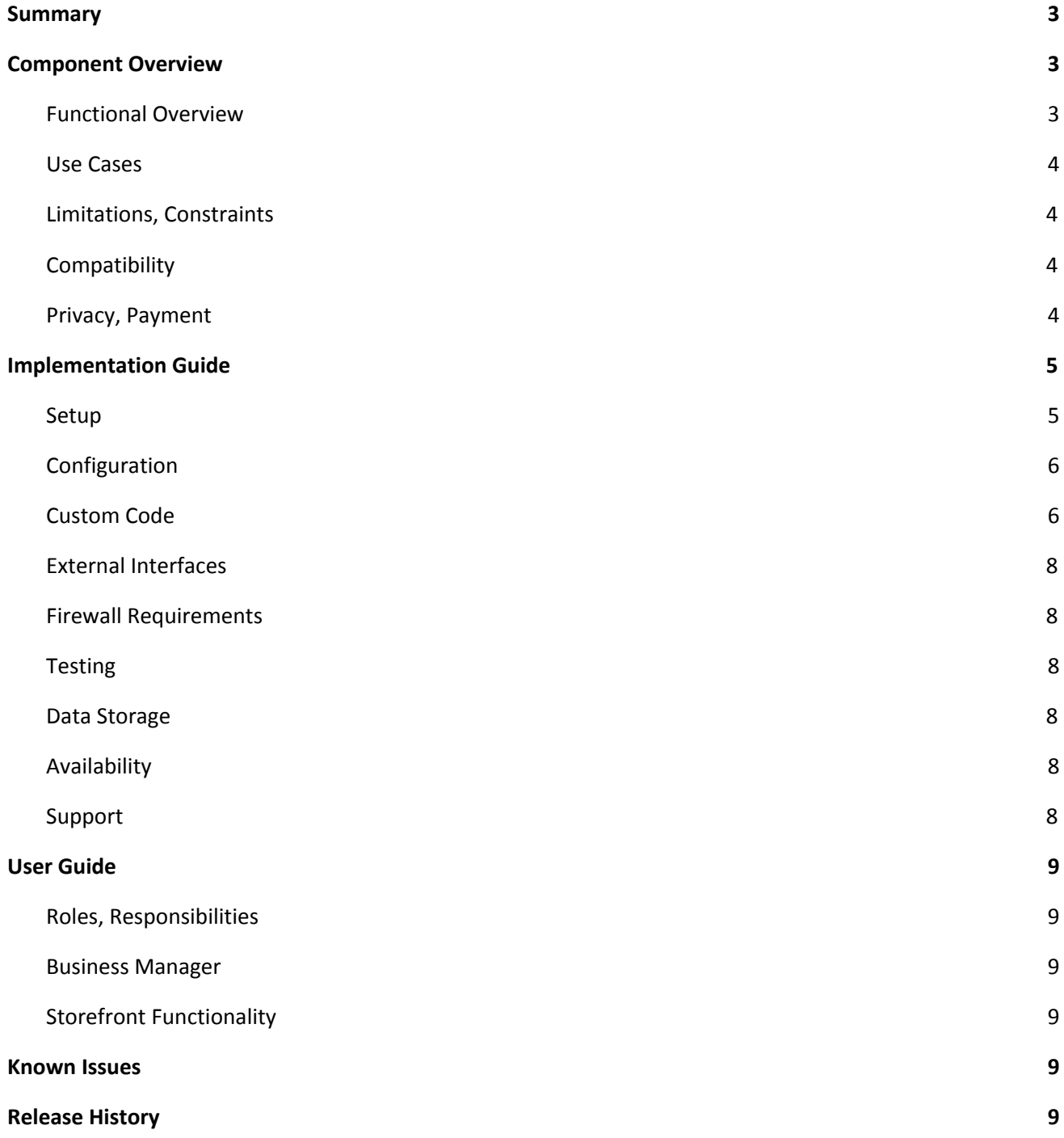

#### <span id="page-2-0"></span>**1. Summary**

The FullStory platform allows for users to better understand how consumers use their site, by hooking into any Salesforce Commerce Cloud platform with the **int\_fullstory** cartridge. By simply uploading the cartridge, importing metadata, and updating some configuration settings, users can be up and running with FullStory with very little development time.

### <span id="page-2-2"></span><span id="page-2-1"></span>**2. Component Overview**

### 2.1 Functional Overview

#### **2.1.1 Cartridge Layout**

The int\_fullstory cartridge runs off of four primary files, that pull in FullStory functionality with Javascript snippets. Below is an overview of the filesystem:

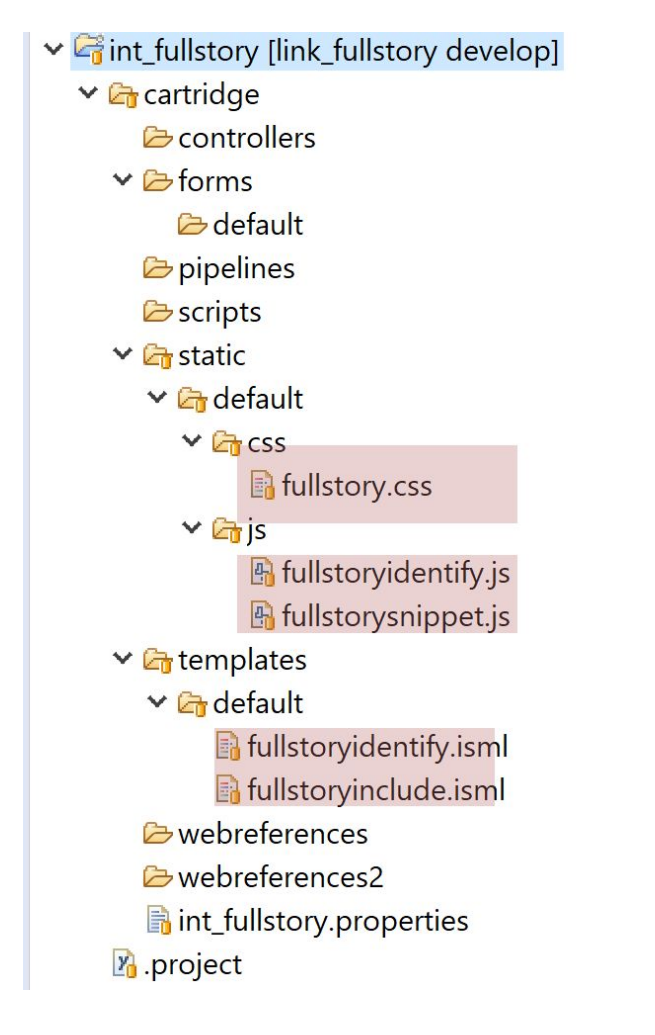

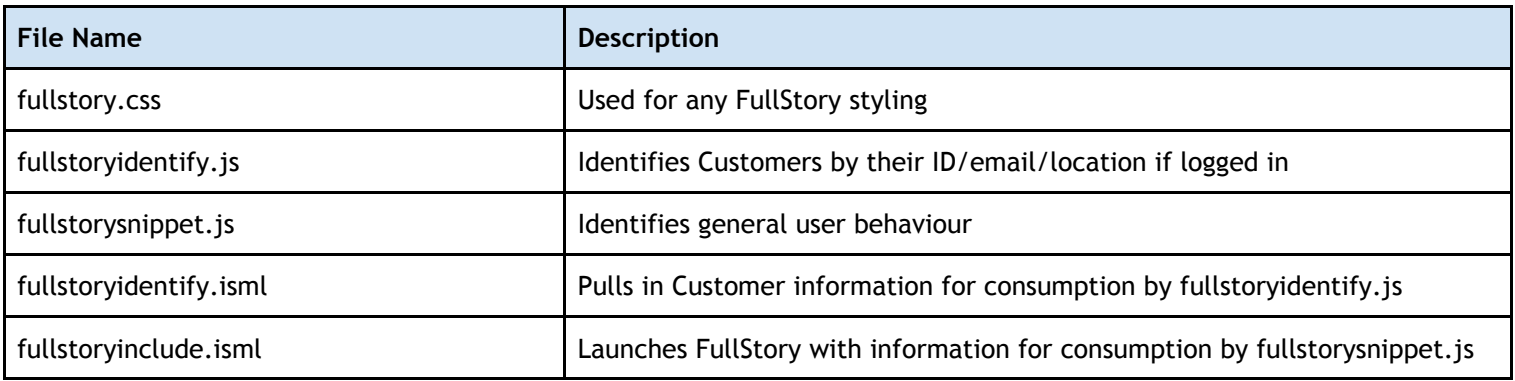

#### **2.1.2 Metadata**

FullStory comes with some site preferences as well as a Customer Attribute, that help the cartridge work properly. No custom objects, business manager modules, or jobs are used for this integration.

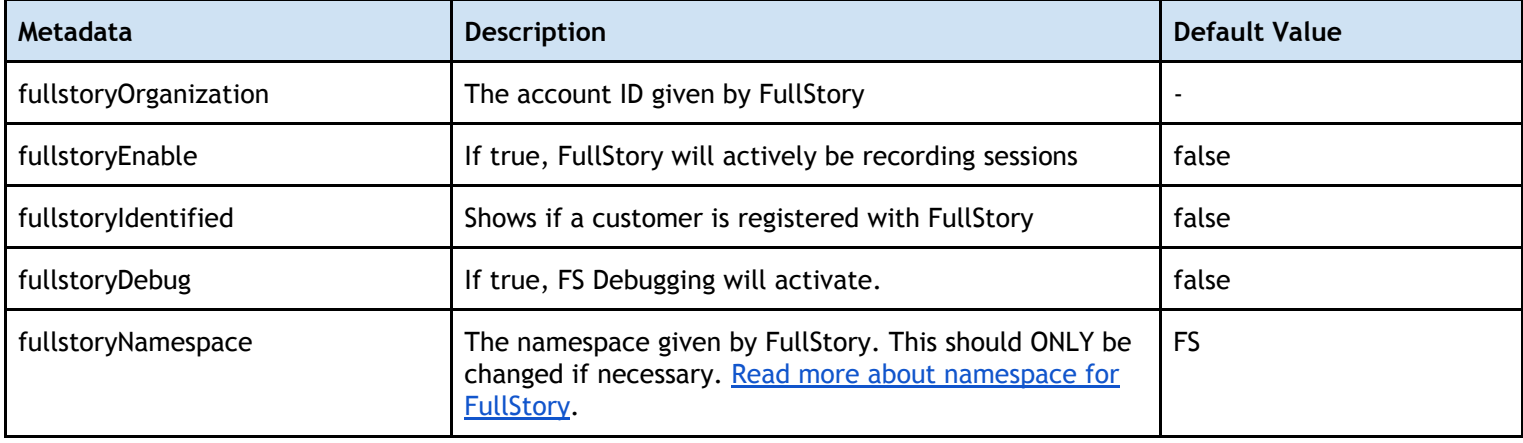

### <span id="page-3-0"></span>2.2 Use Cases

FullStory can be used for many reasons, including Conversion Rate Optimization (CRO), UX & Design, Customer Experience improvement, Product Management, and Marketing. You can find many use cases and resources at [www.fullstory.com/resources.](https://www.fullstory.com/resources/)

# <span id="page-3-1"></span>2.3 Limitations, Constraints

Because this cartridge simply pulls in FullStory-side functionality, there are no known limitations or constraints to integration, aside from the fact that customers will need to have Javascript enabled in their browser.

# <span id="page-3-2"></span>2.4 Compatibility

The FullStory cartridge is compatible as of Salesforce Commerce Cloud 17.8, and supports both pipelines and controllers. Future versions should also remain compatible.

# <span id="page-3-3"></span>2.5 Privacy, Payment

This cartridge does expose and utilize a customer's email and geolocation, if the customer is logged in. No credit card, payment, or other attribute is accessed by the int\_fullstory integration.

### <span id="page-4-1"></span><span id="page-4-0"></span>**3. Implementation Guide**

### 3.1 Setup

#### **3.1.1 Initial Setup**

Download the int\_fullstory cartridge and corresponding metadata. Import the int\_fullstory cartridge into your Eclipse environment, and attach the cartridge to a Sandbox. Within Business Manager, navigate to "Administration > Sites > Manage Sites > *\$YourSites\$* > Settings." Ensure that the int\_fullstory cartridge is the first called cartridge, as it will be called in the head, with minimal to no performance impact.

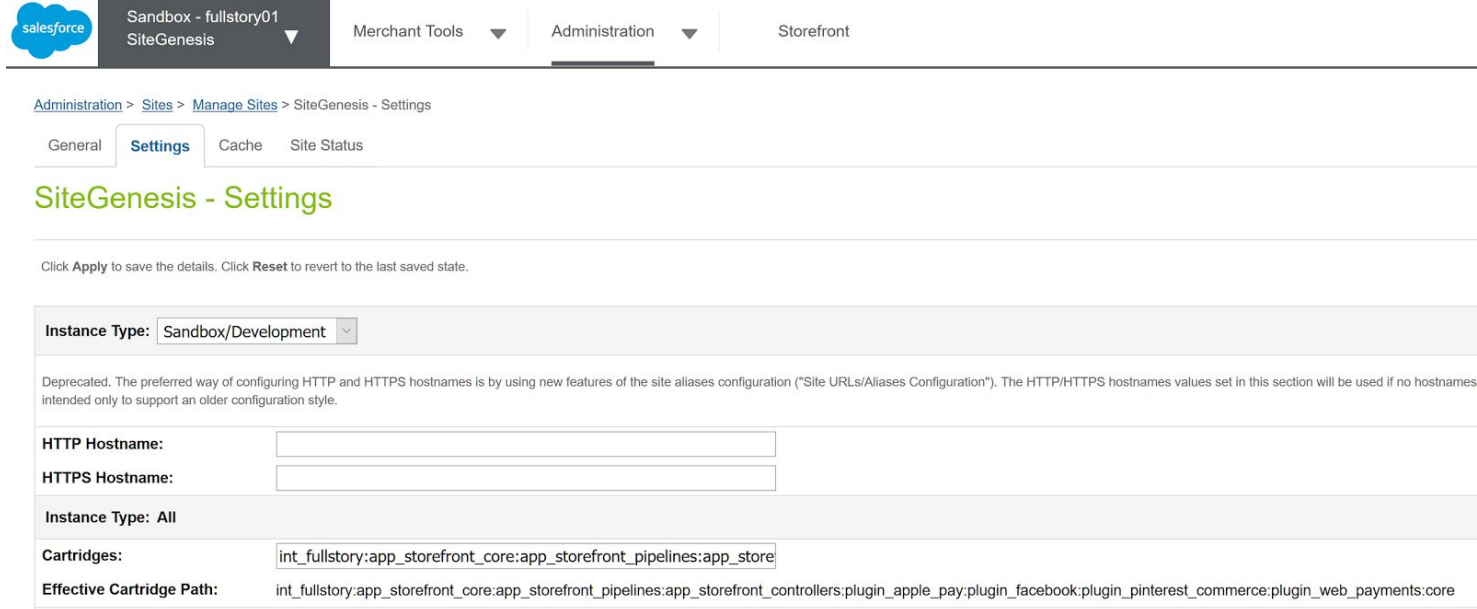

#### **3.1.2 Metadata**

Download the metadata, and upload it into "Administration > Site Development > Import & Export > Upload." Next, import it by clicking "Import," which is located under the Metadata module on the same Import & Export area. Verify that you have Custom Site preference.

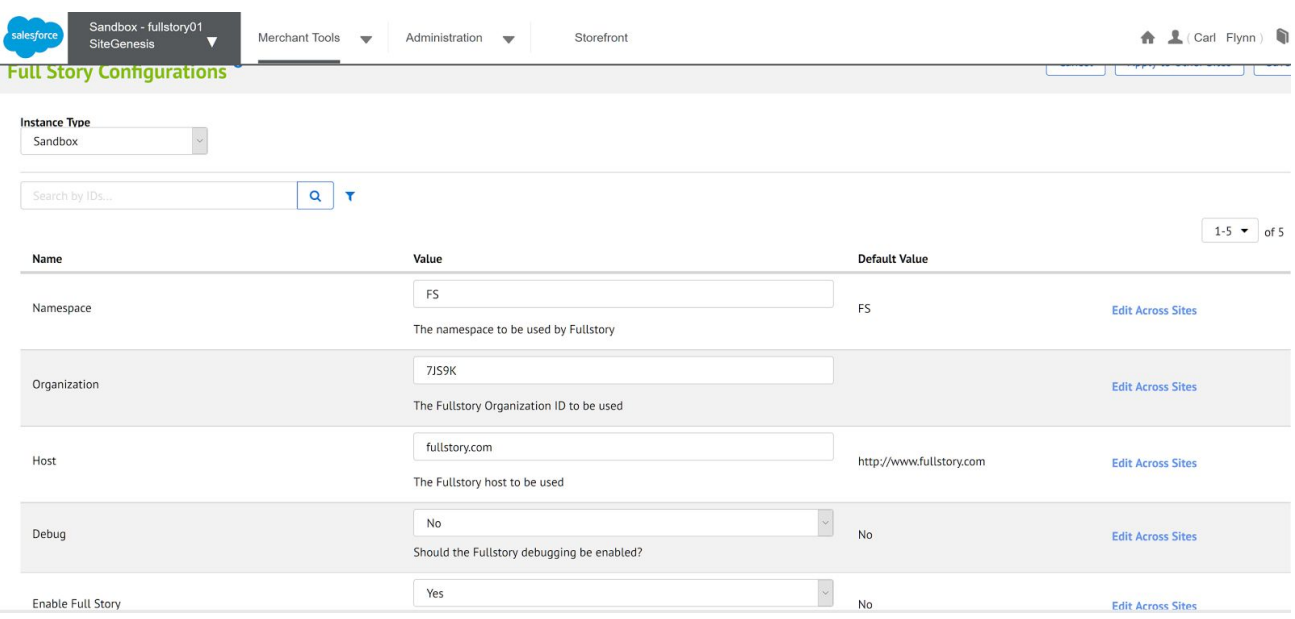

### <span id="page-5-0"></span>3.2 Configuration

Configuration should only involve inserting the proper site preferences for your FullStory implementation. No other parts of Business Manager will be touched.

### <span id="page-5-1"></span>3.3 Custom Code

There are three areas that you will need to alter the Storefront Cartridge, in order to call FullStory properly. It should be noted that this cartridge is called in the page's head, however FullStory has taken extensive precautions to ensure that this does not impact performance. This script should be kept in the head, to enable full FullStory functionality.

Navigate to \${your storefront core cartridge}/cartridge/templates/default/header/htmlhead.isml . Add the following code, as shown below:

```
<iscomment>FullStory Integration. This must be in the head, in order to track completely.</iscomment>
<isif condition="${'fullstoryEnable' in dw.system.Site.current.preferences.custom &&
dw.system.Site.current.preferences.custom.fullstoryEnable == true}">
         <link rel="stylesheet" href="${URLUtils.staticURL('/css/fullstory.css')}" />
         <isinclude template="fullstoryinclude"/>
</isif>
```
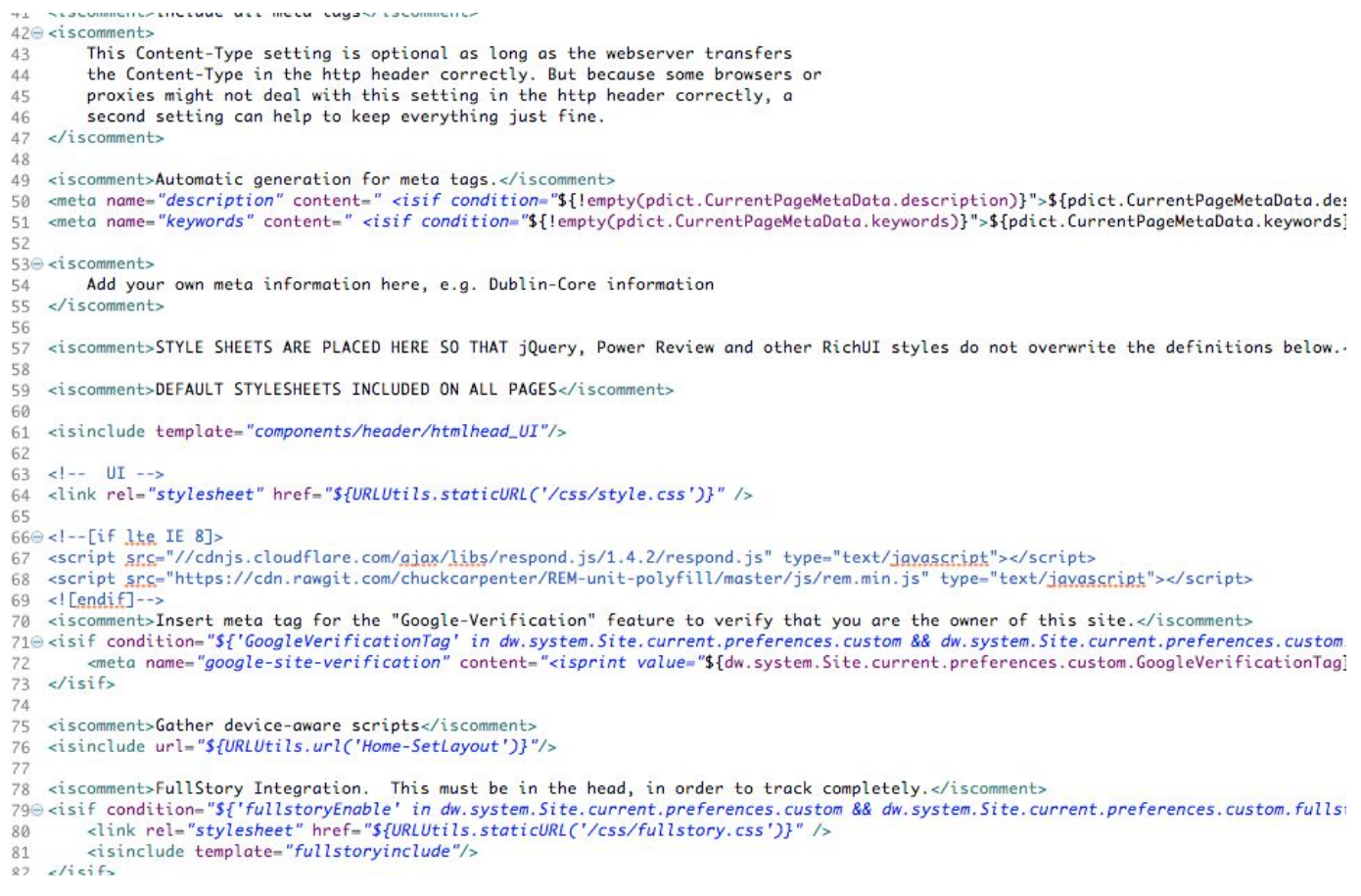

Next, call FullStory once a customer logs in.

Navigate to \${your storefront core cartridge}/cartridge/templates/default/components/footer/footer.isml

Add the following code, as shown below:

```
<isif condition="${pdict.CurrentCustomer.registered}">
         <isif condition="${'fullstoryEnable' in dw.system.Site.current.preferences.custom &&
dw.system.Site.current.preferences.custom.fullstoryEnable == true}">
                 <isinclude template="fullstoryidentify"/>
        </isif>
</isif>
```
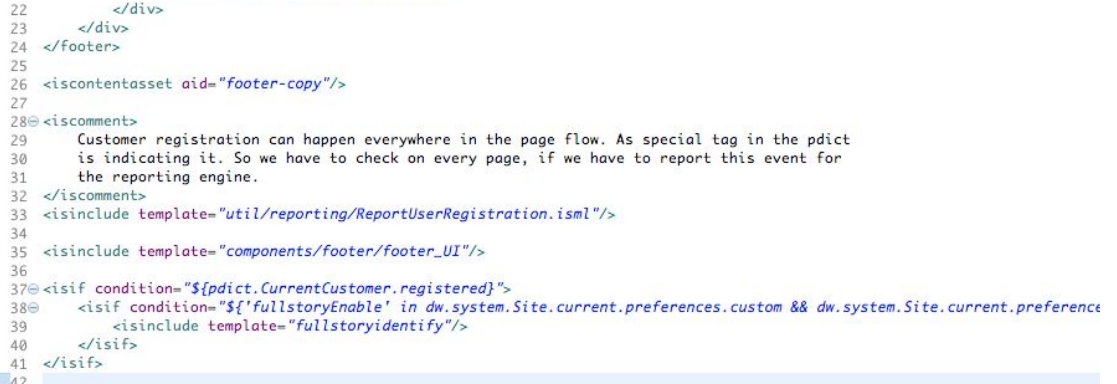

{LINK Integration Documentation} Page 7

# <span id="page-7-0"></span>3.4 External Interfaces

There are no external interfaces to integrate with, after you have the identification parameters from FullStory

### <span id="page-7-1"></span>3.5 Firewall Requirements

There are no Firewall Requirements, to date.

# <span id="page-7-2"></span>3.6 Testing

FullStory has extensive logging on the client side that can be observed by opening up

developer's tools in any modern browser. If you have fullstoryDebug set to true, you should be able to see the following types of messages sent in-console:

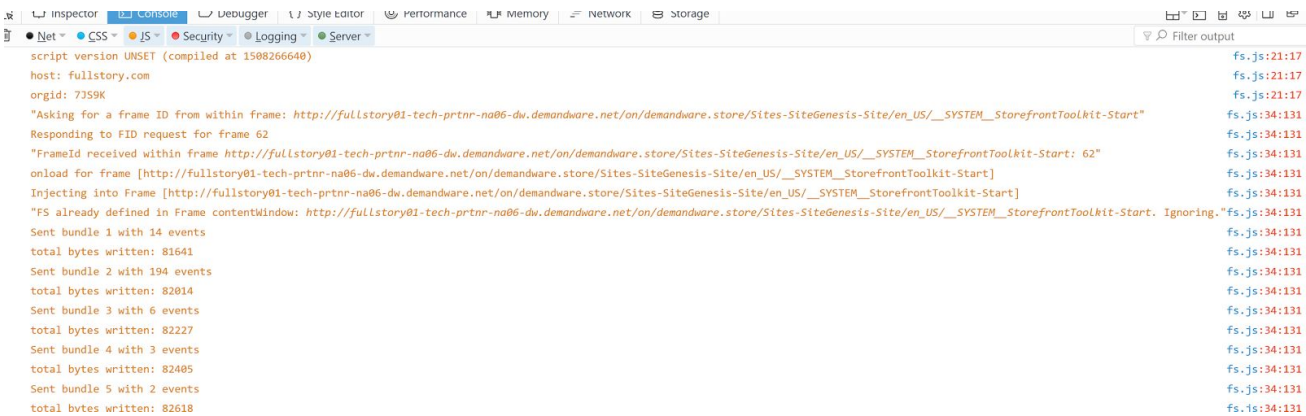

You will additionally see user-information displayed in your FullStory Profile.

# <span id="page-7-3"></span>3.7 Data Storage

There are no custom objects created, accessed, or stored, for this implementation. There are no jobs for this implementation.

# <span id="page-7-4"></span>3.8 Availability

As we are simply making the call to FullStory, availability will be 100%, provided that their service remains up and available. FullStory status is kept updated at [fullstory.statuspage.io](https://fullstory.statuspage.io/).

# <span id="page-7-5"></span>3.9 Support

For help with this integration, FullStory support can be contacted at [support@fullstory.com.](mailto:support@fullstory.com)

### <span id="page-8-1"></span><span id="page-8-0"></span>**4. User Guide**

### 4.1 Roles, Responsibilities

*This section intentionally left blank*

### <span id="page-8-2"></span>4.2 Business Manager

There are no new business manager changes for this implementation, other than the preferences and customer attributes included in the metadata.

### <span id="page-8-3"></span>4.3 Storefront Functionality

There is no new storefront functionality for this implementation.

#### <span id="page-8-4"></span>**5. Known Issues**

<span id="page-8-5"></span>To date, there are no known issues with this implementation.

#### **6. Release History**

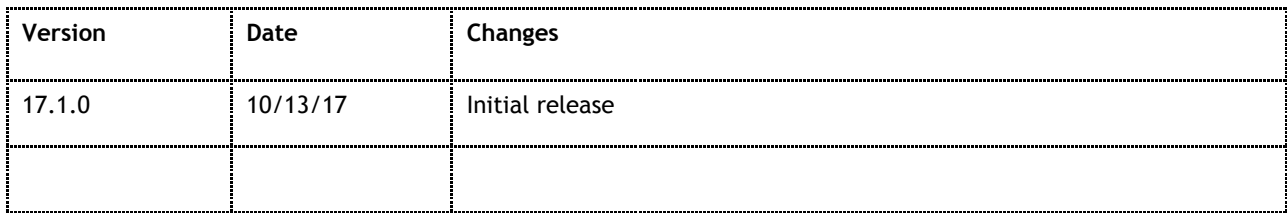